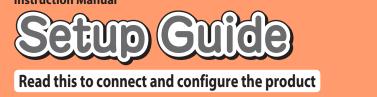

# Speed Wi-Fi HOME 5G L12

Thank you for buying the Speed Wi-Fi HOME 5G L12 (simply called the "product" from here on). Before using the product, be sure to read the "Setup Guide" (this manual) to ensure correct use

### **List of Packaged Items**

Before you start using the product, make sure that you have all the following items packaged with the product. ☐ Speed Wi-Fi HOME 5G L12 main unit ☐ Speed Wi-Fi HOME 5G L12 AC adapter

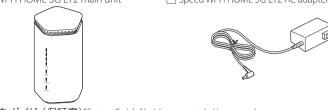

□ つなぎかたガイド (保証書) "Setup Guide" (with warranty) (Japanese)

- \* Keep the packaged items, including the warranty, in a safe place. \* Ethernet cable is not included. Use one that is commercially available
- \*The illustrations of the product used in this manual are simulated images. They may differ from the actual product.

### **About the Instruction Manual**

- "Setup Guide" (this manual): Explains information you need before using the product for the first time and just the main functions, operations, and settings of the product. "取扱説明書 詳細版 (Full Instruction Manual)" (Japanese): Explains various functions, operations, and settings in detail. • In this manual, the "Setup Guide" (this manual) and "取扱説明書 詳細版 (Full Instruction Manual)" (Japanese) are collectively
- The newest PDF versions of the "Instruction Manual" can be downloaded from the WiMAX Support Information website. s://www.necplatforms.co.jp/support/wimax/l12/index.html (in Japanese only)
- \* Can be downloaded from the au website. https://www.au.com/support/service/mobile/guide/manual/ (in Japanese only)

## **About the Notations in This Manual**

- Notes on Illustrations / Screenshots • In this manual, the "au Nano IC Card 04 LE" (for au contracts) and the "au Nano IC Card 04 LE U" (for contracts with WiMAX operators other • In this manual, both au and WiMAX operators other than au are referred to as a "telecommunications carriers", unless specifically mentioned
- The explanations, such as screenshots and methods of operation in this manual, are those when a SIM card is inserted, unless specifically • The illustrations and screenshots in this manual are simplified and may look different from the actual illustrations and screens. Also, a part of a
- In this manual, the "Speed Wi-Fi HOME 5G L12 AC adapter" is referred to as an "AC adapter". • Company names and product names referred to in this manual are trademarks or registered trademarks of their respective companies.TM

## Before using the product

## **About Communication Modes**

e product can transmit data to a wireless base station by using the 5G system, LTE system, and WiMAX 2+ system ou can select from the following communication modes to use this.

• For an explanation of how to select and set the communication modes, see "Button Operations" in this manual or "4-2 通信モードを 切り替える(Switching Communication Modes)" in "取扱説明書 詳細版(Full Instruction Manual)" (Japanese).

| Standard Mode  | Connect via the 5G, LTE, or WiMAX 2+ network.                                                                    |
|----------------|----------------------------------------------------------------------------------------------------|
| Plus Area Mode | Connect via the 5G, LTE, or WiMAX 2+ network. Communication is possible in a wider area than in "Standard Mode". |

The default setting is "Standard Mode". Note that an additional charge, depending on your billing plan, may be incurred when y

## Possible Uses for the Speed Wi-Fi HOME 5G L12

This manual explains how to connect the product to a smartphone or computer using wireless LAN (Wi-Fi®).

Connect via Wireless LAN (Wi-Fi®)

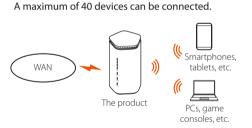

Connect Using an Ethernet Cable (Commercially Refer to "3-2 Ethernetケーブル(市販品)で接続す る(Connect Using an Ethernet Cable (Commercially Available))" in "取扱説明書 詳細版(Full Instruction

Manual)" (Japanese). simultaneously. By using both, a maximum of 42 devices can be

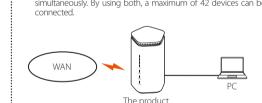

\*Depending on the ambient reception environment, the number of connected devices may not reach the limit. \*Depending on the connection environment, communication speeds may not reach the maximum. Furthermore, depending on the connected devices or games, some online competitive games may not operate normally.

## <Main useful functions>

### Traffic Counter You can check the monthly or daily traffic counter by using Quick Setting Web or the "NEC WiMAX +5G Tool"

application for your smartphone. •The T.II Lamp on the front of the product also notifies you is exceeded. (For details, refer to "5-2 通信量カウンターを確

認する(Confirming the Traffic Counter)" in "取扱説明書 詳細

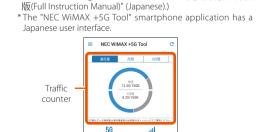

Main screen of smartphone application

⇒ Refer to CHECK 2

■ Wi-Fi Frequency Band Automatic Setting (Band

The product supports a band steering function that identifies signal conditions, such as the signal strength of wireless LAN (Wi-Fi®) devices, and automatically switches to the appropriate frequency band, either 2.4GHz or 5GHz, for the wireless LAN (Wi-Fi®) devices that are connected to the product. (Default setting: "ON") This helps to maintain optimal high-speed

(For details, refer to "5-3 Wi-Fi周波数自動設定(バン ドステアリング機能)を使う(Using Wi-Fi Frequency Band Automatic Setting (Band Steering))" in "取扱説 明書 詳細版(Full Instruction Manual)" (Japanese).) \*Some wireless LAN (Wi-Fi®) devices do not switch frequency hand

## Guest SSID

You can use a guest SSID to create a temporary internet environment, such as for guests to use. A guest SSID cannot be used with the product's default settings. Open Quick Setting Web and go to "Wi-Fi Settings" - [Wi-Fi Settings (Guest SSID)] - "Wi-Fi Access Point Settings", and set "Wireless Function" to "ON". You can also set the times that the guest SSID is

(Refer to "Wi-Fi設定(ゲストSSID)(Wi-Fi Settings (Guest SSID))" in "8-4 Wi-Fi設定(Wi-Fi Settings)".)

### **How to Read This Manual** When you want to connect the product to a smartphone or PC using Wi-Fi<sup>®</sup> ⇒ Refer to **STEP** to **3** How to optimize usage Placing the product for good signals hanging the initial password to improve security ⇒ Refer to **POINT2** ⇒ Refer to **POINT** Useful things to know Things you can do with smartphone applications ⇒ Refer to **POINT3** What are these? Learn about lamps

⇒ Refer to CHECK 2

## **Part Names and Functions**

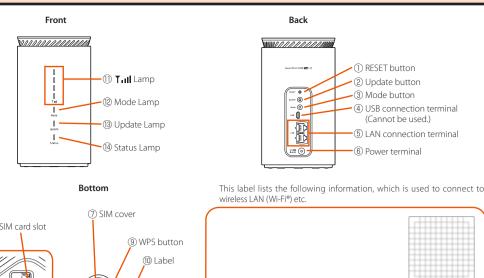

SSID 2 .4GHz SPWH L12 \*\*\*\*\*\*

暗号化キー XXXXXXXXXXXXXX

暗号化キー ソソソソソソソソソソソソ

ゲストSSID SPWH\_L12\_\*\*\*\*\*\*-gx

5GHz **SPWH\_L12** \*\*\*\*\*\*-a

|   | Name                        | Function                                                                                                    |  |
|---|-----------------------------|----------------------------------------------------------------------------------------------------|--|
| ľ | ① RESET button              | Returns the settings to their factory settings.                                                                                               |  |
|   | ② Update button             | Use to update the firmware.                                                                                                    |  |
| ľ | ③ Mode button               | Use to switch communication modes.                                                                                                    |  |
|   | ④ USB connection terminal   | ISB connection terminal Cannot be used. Do not connect this.                                                                                  |  |
|   | (5) LAN connection terminal | Connect computers and other devices to this terminal using an Ethernet cable (commercially available).                                        |  |
| ľ | Power terminal              | Connect the AC adapter to this terminal.                                                                                                    |  |
| ľ | ① SIM cover                 | Open the SIM cover to access the SIM card slot. This cover is normally closed during use.                                                     |  |
| Ī | ® SIM card slot             | Insert the SIM card into this slot.                                                                                                    |  |
| ľ | WPS button                  | Use to connect WPS compatible devices to wireless LAN (Wi-Fi*).                                                                               |  |
|   | ① Label                     | You can check the SSID (network names), 暗号化丰一 "Encryption key" (Password), Web PW, QR Code for Wi-Fi Settings, etc. Do not remove this label. |  |

For lamp displays  $\P$  to  $\P$  and how to use the buttons, refer to "CHECK2 Lamp Displays and Button Operations" on the next page.

## Setting up the product

# Inserting a SIM Card

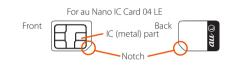

Confirm that the product is turned off. Also, disconnect the Ethernet cable, if one is connected to the product.

Open the SIM cover on the bottom of the product.

se your finger (or fingernail, etc.) to hook the concave part along the right side of the SIM cover and pull it open.

Hold the SIM card so the notch is facing downward, and then insert it straight into the SIM card slot until vou hear a click. • Face the IC (metal) part of the SIM card to the right when you insert it

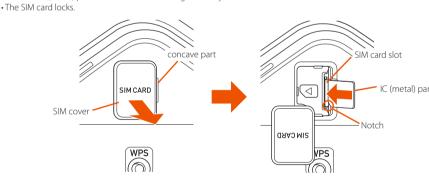

Close the SIM cover.

• Refrain from inserting an SD card or IC card with a conversion adapter. Doing so might cause failures. • Confirm the correct inserting direction of the IC card. Failure to do so might cause a malfunction or damage. • Do not insert or push the IC card forcefully. Doing so might cause a malfunction or damage.

 Be careful not to touch or damage the IC (metal) part of the SIM card.
 Data communication via a Wide Area Network (WAN) cannot be done if the SIM card is not inserted. • The Status Lamp flashes red (slowly) if the SIM card is not properly inserted, or if there is an abnormality with the SIM card when the product is turned on (STEP2).

• Your telephone number and other details are stored on the SIM card, however, the product cannot be used to make or

🗸 To remove the SIM card, press the SIM card slowly inward until it clicks, when you hear the sound, slowly withdraw your finger

# Turn the Power On

The product does not have a power button. To turn on the power, connect the DC plug of the AC adapter to the product, and then plug the power plug into a power outlet.

- Connect the DC plug of the AC adapter to the power terminal of the product.
- nsert it straight and securely all the way in

Plug the power plug of the AC adapter into a 100V AC power outlet. During startup, the Status Lamp lights orange, and then changes to flashing

orange (slowly). (Startup takes about 75 seconds.) When startup is normal, the  $\Upsilon_{ii}$  Lamp, Mode Lamp, and Status Lamp on the front of the product light green.

• If the Status Lamp flashes red, check whether the SIM card is properly inserted. Also, refer to "CHECK Configuring Connection Points" and "Troubleshooting" on the next page.

• The latest firmware is available when the Update Lamp lights orange. Update the firmware. (Refer to "Button Operations"

turn off the power, pull the AC adapter's power plug out of the power outlet, and pull the AC adapter's DC plug out of the

# Connecting to Wireless LAN (Wi-Fi®)

nere are four connection methods, as shown below. Connect using one of these methods.

- Copy the settings of the router that the product has used in the past (settings of wireless LAN (Wi-Fi®) device do not need to be changed)
- (a) Wi-Fi Settings Moving
- separately set connections from each wireless LAN (Wi-Fi®) device
- (b) Manual connection (c) OR Code for Wi-Fi Settinas<sup>†</sup>

| Types of wireless LAN (Wi-Fi®) devices (examples)     |  | connection | Wi-Fi Settings <sup>†</sup> | WPS function |
|-------------------------------------------------------|--|------------|-----------------------------|--------------|
| Smartphones/tablets<br>(Android <sup>™</sup> devices) |  | 0          | O *1                        | ○ *3         |
| iPad/iPhone/iPod touch<br>(iOS/iPadOS devices)        |  | 0          | O *2                        | _            |
| PC (Windows OS)/game consoles                         |  | 0          | _                           | 0            |
| PC (macOS)                                            |  | 0          | _                           | _            |

Supported on Android 10 and later. Supported on iOS 11 and later, and iPadOS 13 and later

WPS function is not available on some Android versions. Refer to "POINT3 Useful Things to Know about Smartphone Applications" for how to connect to a wireless LAN (Wi-Fi®) by using a

For the procedure to connect to wireless LAN (Wi-Fi®) using the WPS function, refer to "3-1 無線LAN (Wi-Fi®)で接続する(Connecting via Nireless LAN (Wi-Fi®))" in "取扱説明書 詳細版 (Full Instruction Manual)" (Japanese).

### (a) Using the Wi-Fi Settings Moving Function

ne initial setting for the product's SSID is the same SSID for both **6 Confirm that the Status Lamp lights green.** the 2.4GHz band and the 5GHz band. (Band Steering function) you used the Wi-Fi Settings Moving function to move each of the SSIDs for the 2.4GHz band and 5GHz band from the router ou were using previously, the Quick Setting Web "Wi-Fi Settings Wi-Fi Frequency Band Settings] - "Automatic Setting" changes to DFF", and the SSID of the 2.4GHz band and the SSID of the 5GHz

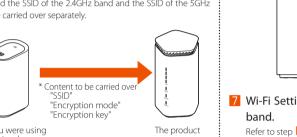

e router you have used in the past needs to have supported WPS. In addition, some of the wireless LAN (Wi-Fi®) settings may not carry over, depending on the functions and settings (such as nusable text or encryption mode) of the router you were using

For details, refer to "5-4 Wi-Fi 設定お引越し機能を使う(Using ne Wi-Fi Settings Moving Function)" in "取扱説明書 詳細版(Full nstruction Manual)" (Japanese).

Turn the product off.

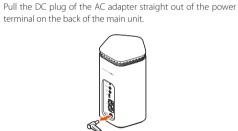

Press the WPS button on the bottom of the main unit as you turn on the power to the product, and keep pressing the WPS button (for about 25 seconds).

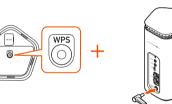

When the Mode Lamp on the front of the main unit flashes green (slowly), release the WPS button.

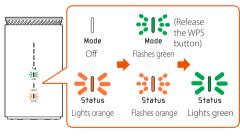

Decide the frequency band (2.4GHz band or 5GHz band) for Wi-Fi Settings Moving. •The Wi-Fi Settings Moving function moves the SSID and encryption keys for each of the 2.4GHz band and the 5GHz band frequencies of the wireless LAN (Wi-Fi®).

Start up the WPS function of the router you were using previously. \*Refer to the user manual, of the router you have been using so far, for the method to start up the WPS function.

Press and hold the WPS button on the product again (select the frequency band by how long you press the button). Release the button when the Status Lamp starts flashing green

(fast) or flashing green (slowly

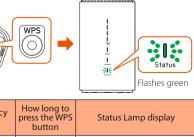

Connecting to wireless LAN (Wi-Fi®) is

reen (fast

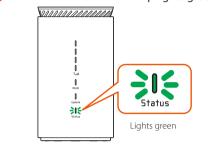

Wi-Fi Settings Moving for the other frequency Refer to step 4 to step 6.

The product automatically restarts after about 5 seconds when you finish Wi-Fi Settings Moving for 2 frequency bands. Step **I** is not necessary if you are doing Wi-Fi Settings Moving for 1 of the frequency bands. Turn the power off and

Wi-Fi Settings Moving has failed if the Status Lam flashes orange (fast) for about 5 seconds in step 6. If you do the settings again and they still fail, the WPS function, which is used for Wi-Fi Settings Moving may not be compatible, so connect the wireless LAN (Wi-Fi®) manually.

• You can confirm if the SSID is the SSID of the router you have used until now, by opening Quick Setting Web and going to "Wi-Fi Settings" - [Wi-Fi Setting (2.4GHz)] or [Wi-Fi Settings (5GHz)] - "Wi-Fi Access Point Settings" - "Network Name (SSID)".

8 Turn off the power to the router you were using previously.

• Make a note of the SSID and the encryption key that you moved using the Wi-Fi Settings Moving function. Initializing the product returns the settings to the initial settings.

| Frequency<br>band | SSID                    | Encryption key         |
|-------------------|-------------------------|------------------------|
| 2.4GHz band       |                         |                        |
| 5GHz band         |                         |                        |
| * Write the iten  | ns down in the location | n described in the enc |

つなぎかたガイド "Setup Guide" (Japanese).

## (b) Connecting manually

Refer to the user manual, etc., for your wireless LAN (Wi-Fi®) device for how to connect your wireless LAN (Wi-Fi®) device. When you do this, refer to the following to select the SSID (network names) of the roduct, and then enter the 暗号化丰一 "Encryption key"(Password). The factory set SSID (network names) and 暗号化キー

ncryption key"(Password) for the product are on the label on

SSID 2,4GHz SPWH L12 \* 5GHz **SPWH\_L12\_\*\*\*\*\*-a** 暗号化キー メメメメメメメメメメメメ でストSSID SPWH\_L12\_\*\*\*\*\*\*-gx

Label on the bottom of the product SSID (network names)

The network name of the product that is selected from the wireless LAN (Wi-Fi®) device you are using. ■暗号化キー "Encryption key"(Password)

security key, pass phrase, or network key. Enter the 暗号化丰一 "Encryption key"(Password) that is being used for the selected SSID (network names). The factory settings value is 13 characters using single-byte alphanumerics

\* All of the letters used in the factory set 暗号化キー "Encryption key" are lowercase (abcdef). The letters "G", "I" (uppercase i), "I" (lowercase L), "O", and "o" are not used. \*When you change the initial encryption key, enter the changed value.

(0-9, a-f).

Open a web browser on a device that is connected to the product by wireless LAN (Wi-Fi®) and open a website to verify connection to the internet. If you want to change the administrator password in Quick Setting Web, go to

## How to get optimal usage

We recommend installing the product in a location that has

the highest signal reception strength for good communication

### **About the Installation Location** Install the product in a location where there is nothing, such as walls or other devices, within 5 cm of the front, back, right, or left, or within 5 cm of the top of the product. \* Install the product so it is possible to see the state of the Till Lamp, Mode Lamp, Update Lamp, and Status Lamp on the front of the product. Locations in which all 4 of the Till Lamps light green (reception level: strength 4) are locations that have high signal reception strength. (Refer to "Main LED Lamp Displays" on the next page) The product is for use in an upright orientation only. Do not lay it on its side to use it. • WPS button is on the bottom. Install the product in a level location to

# Changing the Initial Password to Improve Security

## **Doing Initial Settings from Quick Setting Web**

To ensure security, change the initial password (administrator password and encryption key) that had been set at time of purchase. (Initial setting: The "Web PW" and 暗号化丰一 "Encryption key" on the label on the bottom of the product)

assword you are requested to input to log in to Quick Setting Web and to use the "NE NiMAX +5G Tool" application for your smartphone. The "Web PW" is noted on the label on the bottom of the product.) assword to use with SSID when connecting to wireless LAN (Wi-Fi®). Encryption key" (Password)

 $\blacksquare$  Open the web browser on the wireless LAN (Wi-Fi $^{\circ}$ ) device (such as a smartphone) connected to the Open Quick Setting Web for the product.

tap [実行 (Execute)] or [開く (Open)], or press the Enter key on the keyboard. In the Login screen, tap or click [English] to use English as the display language.

In the Login screen, enter the administrator password (Web PW)(\*), in "Password", and then tap or click

\* For the "Web PW", refer to the label on the bottom of the product

Change the administrator password.

Administrator Password Memo:

ド "Setup Guide" (Japanese)

Enter the current administrator password in the "初期パスワード (Initial Password)" field, and enter the new administrator password (\*) in the "新 しいパスワード (New Password)" and "新しいパスワード再入力 (Re-Enter)" fields, and tap or click [変更 (Set)].  $^st$  Numbers 0 - 9, letters a - z and A - Z, hyphens (-) and underscores (  $\_$  )

may be used in the password. A password must be from 8 to 64 singlehis password will be required every time you open "Quick Setting Web" for the product. Make sure that you do not lose this password.

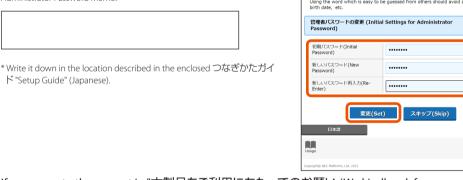

Speed Wi-Fi HOME **5G** 

Wi-Fiアクセスポイント(親機)設定 (Wi-Fi Access Point Settings)

Logout

http://192.168.179.1/

<< Example of Microsoft Edge's screen for PCs >:

🚹 If you agree to the request in "本製品をご利用にあたってのお願い (We kindly ask for your cooperation)", tap or click [はい(Yes)].

Change the network name (SSID) and encryption key (password

In the Wi-Fi設定(Wi-Fi Settings) screen, enter a new network name (SSID) (\*1) and new encryption key (\*2), and then tap or click [変更(Set)]. \*1 Network name (SSID): Input a maximum of 32 single-byte English alphanumerics, - (hyphens), or \_ (underscores). Encryption key (Password): Enter 8 to 63 alphanumeric digits (0-9, a-z, A-Z, and symbols), or enter 64 hexadecimal digits (0-9, a-z, A-Z).

\* If "WPA3-SAE(AES)" or "WPA2-PSK/WPA3-SAE(AES)" is set for

Encryption Mode, then 64 digits of hexadecimal cannot be • For details, refer to "8-4 Wi-Fi設定(Wi-Fi Settings)" in "取扱説明書 詳細 版(Full Instruction Manual)" (Japanese). \* Make a note of the changed network name (SSID) and encryption key (password), so you do not forget them

ncryption Key Memo

on the bottom of the product.

WiMAX +5G Tool" application.

Network Name (SSID) Memo

Write the items down in the location described in the enclosed つなぎかたガイド "Setup Guide" (Japanese). The Wi-Fi® connection is cut off, so refer to " STEP3 Connecting to Wireless LAN (Wi-Fi®)" and connect to wireless LAN (Wi-Fi®) again.

\* Note that you cannot connect to wireless LAN (Wi-Fi\*) with the network name (SSID) and encryption key (password) from the label

\* When doing the manual connection procedure, use the network name (SSID) and encryption key (password) you changed in step 🗾 • If you connected the product to wireless LAN (Wi-Fi®) in **STEP3** then you need to input a password the first time you start the "NEC

\*The "NEC WiMAX +5G Tool" smartphone application has a Japanese In the ≡ (Menu) - [設定ウィザード(Setup Wizard)], input an administrator password, and then tap [次へ(Next)]. (Skip steps after step 3 in the 設定ウィザード(Setup Wizard).)

• If you changed the administrator password in Quick Setting Web, the "装置情報の取得に失敗しました(Failed to acquire device information)"

new administrator password, and then tap [保存 (Save)].

装置情報の取得に失敗しました In the ≡ (Menu) - [ログイン管理(Login Management)], input a

接続先甲アドレス

Sten1 Sten2 Sten3 Sten4

管理者パスワードを入力して

次へボタンを押してください。

### Things you can do with applications ■ Wireless LAN (Wi-Fi®) connections You can do the following things with the "NEC WiMAX +5G Tool Tap ≡ (Menu) - [設定ウィ Tap [設定を開く(Ope which is an application designed especially for this product Check signal strength of 5G/WiMAX 2+/LTE connections ログイン管理 Switch communication modes Check firmware version Check contracted phone number Check traffic counter Restart the product Launch Ouick Setting Web (For details, refer to "5-1 スマートフォンアプリを使う(Using Smartphone Applications)" in "取扱説明書 詳細版(Full Instruction Manual)" (Japanese)) \*The "NEC WiMAX +5G Tool" smartphone application has a Japanese user interface. Downloading the "NEC WiMAX +5G Tool" application for your smartphone Download "NEC WiMAX +5G Tool" from the Google Play Store version of your <Google Play Store> <App Store> コードを読む(Read the OR code)] may appear. +5G his happens, tap [QR⊐-(As of December, 2021) code)] to activate you smartphone's camera Check traffic counter Tap [詳細(Detail)]. Tap (QR). Display this month's data usage "月間" and 3 days data usage "3日間" numerically and in a graph (donut chart) ■ NEC WiMAX +5G Tool n400m-936r4 FMONWELL III 3日間 8.20/15GB Wi-Fi 設定 Wi-Fi は自動的に O 保存済みネットワーク In the Camera View screen, read the "Wi-Fi設定用 (Fo Wi-Fi Settings)" (OR Code) on the label on the botton Tapping [月間(1 month)] totals and displays in a bar graph the month's communication volumes for every day from the starting date to the current date Tap [次へ(Next)]. Step1 Step2 Step3 Step4 Tapping [3日間(3 days)] displays in a bar graph the Change the administra cation volumes for the last three days SSID), and encryption k n step 3 and step 4. (Changing these can b The message "月次(または3日間)通信量 設定データ通信 In the "設定完了(Setting 量超過(Monthly (or 3 days) communication volume exceeded set data communication volume)" appears when the data the SSID and PASS (encryptic kev), and then tap [終了(Exit)] communication volume that was set (initial value: 3 days: 15 GB (You can change the settings from Quick Setting Web.) 設定ウィザードは終了です。 Switching communication modes, restarting, etc. ❖ (設定(Settings)) - [ネットワーク設定(Network Settings)], in communication mode select "ST:スタンダードモード(Standard ode)" or "+A:プラスエリアモード(Plus Area mode)", and then in the status bar of th wireless LAN (Wi-Fi®) device T:スタンダードモード +A:プラスエリアモード

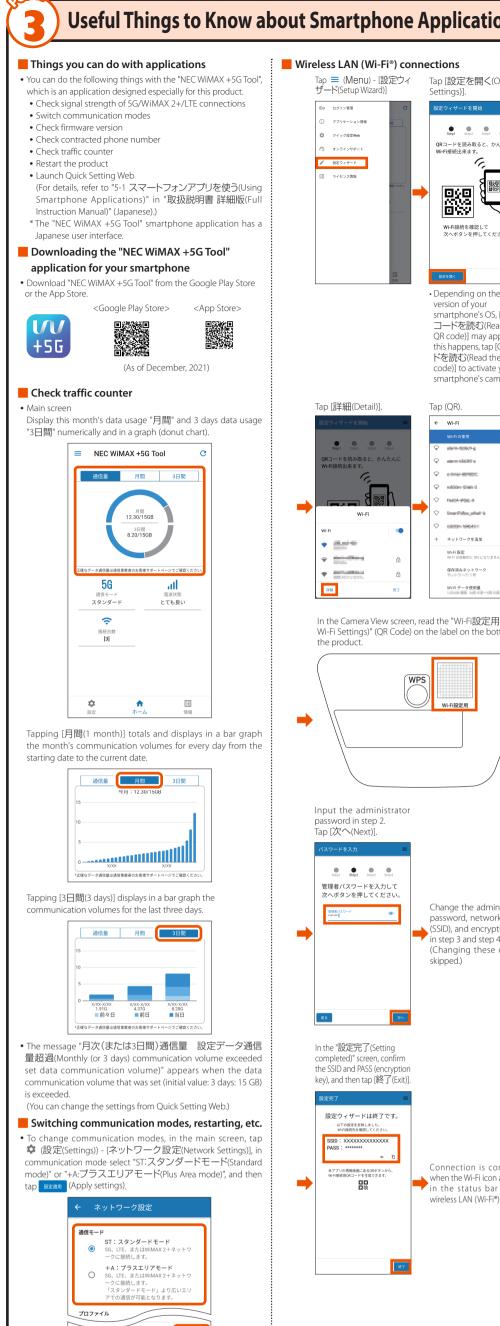

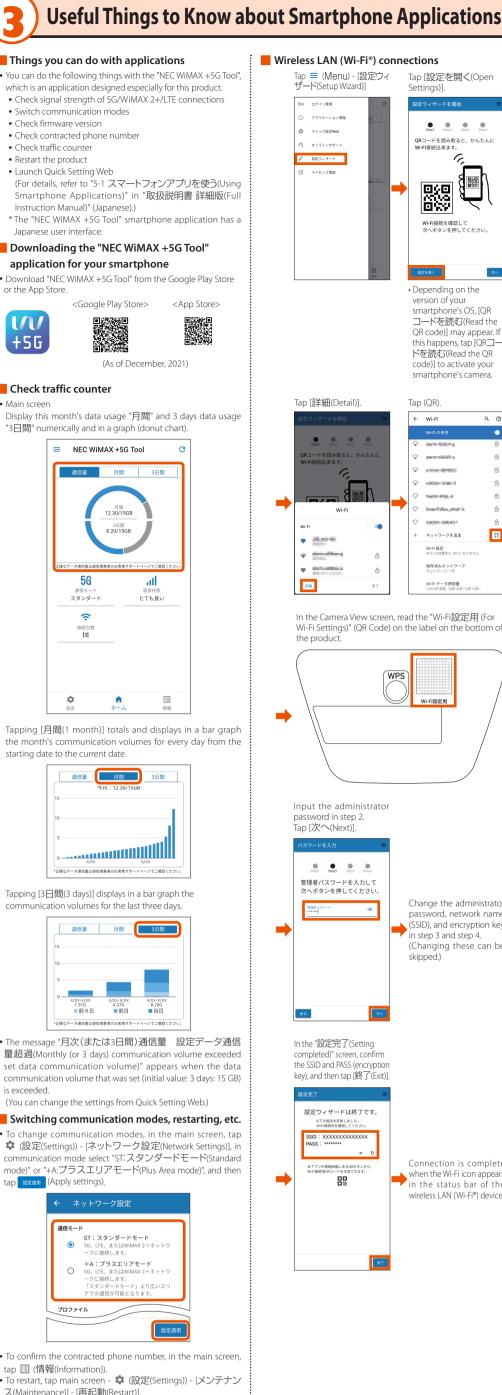

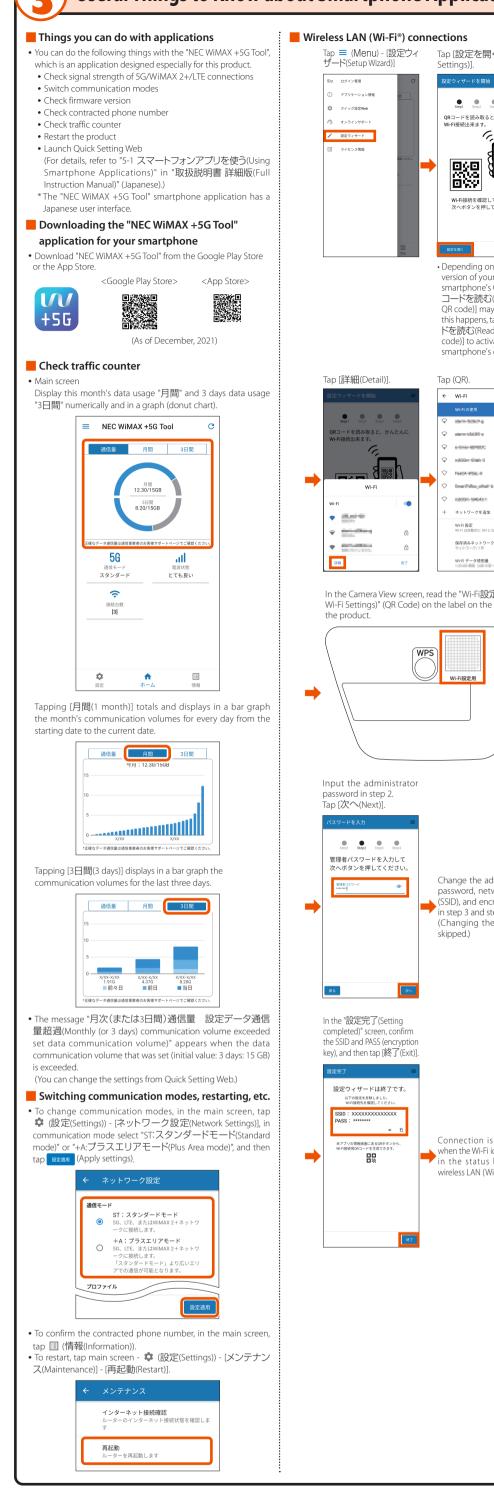

## **Configuring Connection Points**

### Connecting to Wide Area Network (WAN)

You can use the profile (profile name "Internet") preset on the product to connect to the internet.

### When creating a new profile>

follow the procedures below to add a profile when you are creating a new profile or when information required for ternet connection (user name, password etc.) is specified by the WiMAX operator, other than au, to whom you are

- Launch a web browser, and open the product's Quick Setting Web (refer to POINT2), and then tap or click "Network Settings" - [Profile Settings].
- After selecting [no setup] in the "Profile List", enter the setup information such as the APN of the WiMAX operator to whom you are subscribed, and tap or click [Apply].
- The displayed content may be grayed out \* If you have any questions, please check with the WiMAX operator to whom you are subscribed
- Tap or click "Network Settings" [Connection Settings].
- 4 In the "Profile Selection", select the profile which you set in step f 2 , and tap or click [Apply].

ry opening a website to verify the connection.

# Lamp Displays and Button Operations

### Main LED Lamp Displays

ne LED lamps light in different colors and patterns to notify you of the state of the product. The main LED lamp displays are described g other indicators, refer to "本体のLEDランプ表示の見かた(Understanding LED Lamp Displays on the Main Unit)" i 2 各部の名称と機能(Part Names and Functions)" in "取扱説明書 詳細版(Full Instruction Manual)" (Japanese).

or the numbers, refer to "Part Names and Functions" on the previous page

| Lamp Color and lighting pattern |                                                 | Explanation                                                                                 |  |
|---------------------------------|-------------------------------------------------|---------------------------------------------------------------------------------------------|--|
| ① Till Lamp                     | Lights green (strength 1 to 4)                  | Indicates the signal reception strength of 5G/LTE/WiMAX 2+ in 4 levels.                     |  |
|                                 | • Off                                           | Indicates the product is outside the service area or that 5G/LTE/WiMAX 2+ is not connected. |  |
|                                 | <ul><li>Lights orange</li></ul>                 | Indicates excessive data communication volume.*1                                            |  |
| 12 Mode Lamp                    | Lights green                                    | When in "Standard Mode".                                                                    |  |
|                                 | <ul><li>Lights orange</li></ul>                 | When in "Plus Area Mode".*2                                                                 |  |
| 13 Update Lamp                  | <ul><li>Lights orange</li></ul>                 | Indicates the latest firmware is available.                                                 |  |
|                                 | • Off                                           | Indicates the latest firmware has been installed.                                           |  |
| (4) Status Lamp                 | Lights green                                    | Indicates normal startup.                                                                   |  |
|                                 | Lights orange → ○ ○ ○ ○ Flashes orange (slowly) | Indicates the product is starting up.<br>(Changes from lit to flashing orange.)             |  |
|                                 | Lights red                                      | Indicates that 5G/LTE/WiMAX 2+ is outside the service area.                                 |  |
|                                 | Flashes red (slowly)                            | Indicates an SIM card is not inserted or the APN settings are incorrect.                    |  |
|                                 |                                                 |                                                                                             |  |

ınication volume, refer to "通信量カウンター (Traffic Counter)" in "8-3 ネットワーク設定 Network Settings)" in "取扱説明書 詳細版(Full Instruction Manual)" (Japanese ! Note that an additional charge, depending on your billing plan, may be incurred when you switch to using "Plus Area Mode"

### Button Operations

e buttons on the product are used to switch communication modes, update firmware, and do other operation

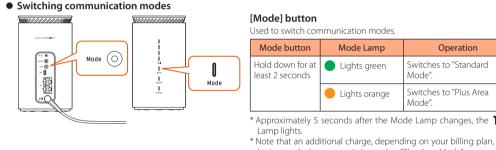

\* Approximately 5 seconds after the Mode Lamp changes, the  $T_{III}$ \* Note that an additional charge, depending on your billing plan, m be incurred when you switch to using "Plus Area Mode

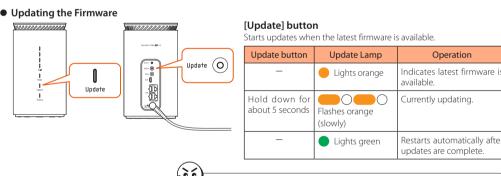

You can also update firmware from Quick Setting Web. • Operating procedure: "Maintenance" - [Update Firmware] - "Updat Firmware" - [Confirmation/Update] Initializing

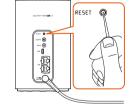

When the product is not operating properly, or to bring back the initial settings, perform All of the settings you made since purchasing the product will be deleted. This function shou Use something with a thin tip to press and hold the RESET button for

about 10 seconds and release it when the Till Lamp on the front of the main unit turns off. All of the LED lamps turn off after about 10 seconds, and the product restarts.

You can also do initialization from Ouick Setting Web. • Operating procedure: "Maintenance" - [Initialization] - [Initialization] - [OK]

## Check Contracted Phone Number

e Quick Setting Web screen or your Smartphone application's 情報 (Information) screen, you can confirm contracted phone numbe ow to open Quick Setting Web: Refer to "Doing Initial Settings from Quick Setting Web (<code>POINT2</code>)" on the previous page.

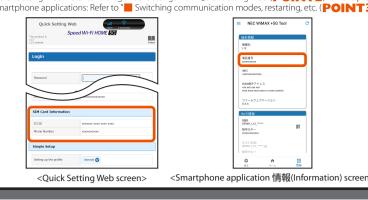

rience difficulty setting up an internet connection even when the instructions in the "Setup Guide" (this manual) and the "取扱説明書

|   | b于/im/ix (i dii ii isti detioi i i vidi di | traction Manada, Suparrese, are followed, please effect the following ferris.                                |  |  |  |
|---|--------------------------------------------|----------------------------------------------------------------------------------------------------|--|--|--|
| ı | Unable to connect to the                   | • The incoming signal strength may be low. Install the product in a location with a higher incoming signa    |  |  |  |
|   | internet                                   | strength, and try the connection again.                                                                      |  |  |  |
|   |                                            | • The connection point might be congested during some time periods, wait a short time and try again.         |  |  |  |
|   |                                            | • If the Till Lamp on the front of the main unit does not light, launch Quick Setting Web to check tha       |  |  |  |
| ı |                                            | internet connections have been properly set up. (Refer to "CHECK   Configuring Connection Points")           |  |  |  |
|   | Communication is easily                    | • The incoming signal strength may be low. Check the recention level and change the installation location to |  |  |  |

ne with a higher incoming signal strength. heck to see if the product is properly connected to a PC, or the like, on a wireless LAN (Wi-Fi®) or by thernet cable (commercially available) If the product is connected to a wireless LAN (Wi-Fi®) device via a wireless LAN (Wi-Fi®), restart the produc If the product is connected to a computer, or similar device, by an Ethernet cable (commercially available), lisconnect the product from the device and connect it again

lf you cannot connect even after doing this operation, disconnect the product and restart the device, and

If there is radio interference from other networks, such as multiple access points having been set up in vicinity, radio reception may be improved by changing "Channels" for the product. (Refer to "8-4 Wi-Fi設定 (Wi-Fi Settings)" in "取扱説明書 詳細版(Full Instruction Manual)" (Japanese).) The incoming signal strength may be low. Check the Y.III Lamp on the front of the main unit to con

e reception level and change the installation location to one with a higher incoming signal strength. connection point might be congested. Waiting a while may improve the situation m Quick Setting Web, go to "Wi-Fi Settings" - [Wi-Fi Settings (2.4GHz)] or "Wi-Fi Settings (5G Encryption" and change "Encryption Mode" to "WPA2-PSK(AES)" or to "WPA/WPA2-PSK(TKIP/AES)", and the io to "Advanced Setup" to set "Protected Management Frame Function" to "OFF", then connection may be ossible. (2.4GHz band and 5GHz band have different settings.)

garding details on setting procedures and other information, refer to "10-2 故障とお考えになる前に(Troubleshooting)" in "取扱説明書 詳細

### Notes on usage

### **About Using this Product**

• Before using the product, read the "Safety Precautions (Observe Strictly)" in this manual to ensure correct use. • Before assuming the product is malfunctioning, check the symptoms in "Troublesho

- Also, see "10-2 故障とお考えになる前に(Troubleshooting)" in the "取扱説明書 詳細版(Full Instruction Manual)" (Japanese) on the WiMAX
- "取扱説明書 詳細版(Full Instruction Manual)" (Japanese) can be downloaded from the au website.
- When you communicate using this product, keep it at least 20 cm away from your body, with no intervening metallic objects,
- Communication is not possible even in the service area in places where the signal does not reach (e.g. tunnels and basements). Also, communication is sometimes not possible in poor reception areas. Communication is sometimes interrupted if you move into a poor reception
- Since this product uses radio waves, the possibility of communication interception by third parties cannot be eliminated. (The 5G, LTE, and WiMAX 2+ systems, however, offer secure communication encryption and secrecy functions.)
- nis Product is designed for use in Japan only and cannot be used in any other country. The product is for indoor use only. It cannot be used outdoors.
- Since this product is a radio station under the Radio Law, you may be asked to temporarily submit the product for inspection in accordance The IMEI information in the product that you are using is automatically transmitted to your telecommunications carrier for "product
- maintenance" and for "understanding usage conditions" The Company is not liable for any damages arising from earthquakes, lightning, storms, floods or other natural disasters, as well as fires, actions by third parties, other accidents, intentional or mistaken operation by the customer, or use under other unusual conditions outside the
- esponsibility of the Company. he Company is not liable for any incidental damages (change/disappearance of recorded content, loss of business income, disruption of ousiness, etc.) arising from the use of or inability to use the product.
- he Company is not liable for any damages arising from failure to observe the recorded content of the "Instruction Manual" The Company is not liable for any damages arising, for example, from malfunction caused by combination with connected devices or software ot related to the Company.
- The settings and other stored data may sometimes be altered or lost due to faults, repair or other handling of the product. The Company is not liable for any damage or lost income resulting from the loss of data. : is recommended you keep a copy of important data on your PC's hard disk, etc. Whatever the cause of the defect or malfunction may be, the
- Company assumes no responsibility for alteration or loss of saved data. ontents saved in this product might be altered or lost due to accidents, faults, repair, or mishandling Be sure to keep a copy of important contents. Note that The Company assumes no responsibility for any damages or lost profits resulting from
- Do not discard the product together with regular trash. Please cooperate in the collection of the product, when it is no longer needed, to protect the environment and effectively use resources. The products are collected at au shops/au Style, and other places. he term "the Company", as used in this manual, indicates the telecommunications carrier to whom you are contracted and the manufacturer
- NEC Platforms, Ltd.). uthorized reproduction of the this manual in whole or in part is prohibited
- ntents of this manual are subject to change without notice. ome functions may become unusable due to changes to the OS specifications or if services are changed or ended.
- While every effort has been made regarding the contents of the "Instruction Manual", please contact us if you have questions or notice

## Safety Precautions (Observe Strictly)

■ Before using this product, thoroughly read these safety precautions for proper use. ■ The safety precautions shown here contain information to prevent damage to property and/or injury to the user or other people and must be observed. ■ The symbols in the following categories indicate the level of damage or injury that may occur due to incorrect

usage or if the information provided is not observed. Nanger This symbol indicates the potential and imminent danger of death or serious injury (\*1) to a person from improper use.

WARNING This symbol indicates the possibility of death or serious injury (\*1) to a person from improper use. **CAUTION** This symbol indicates the possibility of minor injury (\*2) to a person or physical damage (\*3) to a person from improper use.

niury:This refers to loss of sight, iniury, burns (high- and low-temperature), electric shock, broken bones, iniuries with residua aftereffects from poisoning, etc., and injuries requiring hospital admission for treatment or long-term hospital attendance as an Minor injury: This refers to injuries, burns (high- and low-temperature), electric shock, etc. that do not require hospital admission for treatment or long-term hospital attendance as an outpatient.

## Explanation of icons used in this manual that indicate prohibitions and restrictions

|  | $\bigcirc$ | Indicates an action that is not allowed.                                                                                |     | Indicates that handling with wet hands is not allowed.                                   |  |
|--|------------|----------------------------------------------------------------------------------------------------|-----|------------------------------------------------------------------------------------------|--|
|  |            | Indicates that disassembly is not allowed.                                                                              | 0   | Indicates restrictions on actions according to instructions (actions that must be done). |  |
|  |            | Indicates that use in a place where the product is likely to get wet or allowing the product to get wet is not allowed. | 0 0 | Indicates that the power plug must be removed from the power outlet.                     |  |

## Precautions common to the main unit, AC adapter, SIM card, and Ethernet cable (commercially available)

## /!\ DANGER

Do not use, store, or leave the product in locations subject to high temperatures or accumulation of heat (e.g. by the fire, near a heater, under a heated kotatsu or bedding, in direct sunlight, or in a car in the hot sun).

Physical damage: This refers to extended damage to buildings, furniture, livestock, or pets, etc

●Do not put the product in or near microwave ovens, cooking appliances, such as IH cooking heaters, or high pressure containers,

●Do not splash sand, soil or mud on the product, or do not directly place the product on them. Also, do not touch the product

●Do not use the product if it is wet with any liquids, such as water (drinking water, sweat, seawater, urine of pet animals, etc.). Also, do not use the product in locations exposed to water, such as a bathroom Do not disassemble or modify the product.

● Do not let the product get wet with liquids such as water (drinking water, sweat, seawater, urine of pet animals, etc.).

Do not allow liquids, such as water (drinking water, sweat, seawater, urine of pet animals, etc.), to get inside the power terminal, LAN connection terminal, or USB connection terminal. Doing so might cause fire, burns, injury or electric shocl /!\ WARNING

Do not allow dust to get inside or conductive materials (such as metal objects and pencil lead) to contact the power terminal,

Do not subject the product to strong force, impacts, or vibration, such as letting it fall, stepping on it, or throwing it.

LAN connection terminal, or USB connection terminal.

Doing so might cause fire, burns, injury or electric shock. If a foreign object accidentally gets into the product, unplug the power plus ●Do not cover or wrap the product with a cloth or bedding while using it.

you notice anything unusual about the product, such as an unusual odor, abnormal noise, smoke generation, overheating, 🗥 Precautions common to the main unit, AC adapter, SIM card, and Ethernet cable (commercially available) oration, or deformation during operation or storage, perform the following measures with care and caution ove the power plug from the power outlet.

illure to do instructions above might cause fire, burns, injury, or electric shock. Please contact the telecommunications carrier to whom

## **!** CAUTION

Do not use the product while it is damaged.

Do not place the product on an unstable or inclined platform.

Do not use or keep the product in a place that is very humid, dusty, or subject to high temperatures of children use the product, parents or guardians should give them proper instructions and do not allow them to use the product in the wrong way.

Be careful, the product may become very warm when it is used continuously. Also, be careful not to unintentionally touch it nuously, such as if you were to fall asleep. oduct and AC adapter might become very warm when used continuously, such as while transmitting data, If you are directly in con a warmed part for a long time, it might cause a redness of skin, itch, rash, low-temperature burn etc. depend

### Main unit

## !\ DANGER

Do not apply excessive force, such as sticking a sharp object (a nail, etc.) into the product, hitting it with a hard object (a hammer, etc.), or stepping on it.

• If the substances inside the product get into your eyes or mouth, promptly rinse them with clean water and then immediately consult a doctor.

Do not allow liquids, such as water (drinking water, sweat, seawater, urine of pet animals, etc.), metal pieces, burnable items, and other preign objects to get inside the SIM card slot. Also, do not insert the SIM card into the wrong slot, or insert it in the wrong orientation. night cause fire, burns, injury or electric shock. If a foreign object accidentally g

Follow the instructions of medical institutions regarding the use of mobile devices on their premises. o not use the product in places where its use is prohibited. he radio waves may adversely affect electronic devices or electronic medical equipment

Do not use the product near electronic devices or equipment using high precision controls or weak signals. radio waves may adversely affect the operation of electronic devices The following are some electronic devices or equipment that you should be careful of: Hearing aids, implantable cardiac pacemakers, implantable cardioverter defibrillators, other electronic medical equipment, and other automatically

ment, check with the electronic medical equipment manufacturer or retailer whether the operation can be affected by radio waves. Be careful not to let the product be bitten by your pet.

recycle it at an au shop, au Style, or other place, or recycle it according to the instructions of your local govern • If skin problems develop from using the product, immediately stop using it and consult a doctor.

trolled devices or equipment. If you use an implantable cardiac pacemaker, implantable cardioverter defibrillator, or other electronic medical

 $use of the product \ might cause \ itching, rashes, eczema, or other symptoms \ depending \ on \ the \ user's \ physical \ condition.$ or an explanation of the materials used for various parts of the product, see "List of materials"

## About the AC adapter and the Ethernet cable (commercially available)

Do not use the AC adapter or cables in extremely humid places, such as a bathroom

• Use only the AC adapter included in the product's package. Also, do not use the AC adapter included in the product's package with any other device. If you hear thunder, do not touch the AC adapter or cables.

When you insert or remove the power plug to or from a power outlet, or when you insert or remove the cables to or from the product or a computer, do not contact any type of metal, such as metal accessories

●Do not apply excessive force to connectors when the product is connected to the AC adapter or when the product is connected by cable to a computer.

● Do not touch the cord of the AC adapter, DC plug, power plug, cables, or terminals with wet hands.

Do not subject the AC adapter to strong impact, extreme force, or twisting while it is plugged into a power outlet, and insert the plug and pull it out straight. Be careful to not apply excessive force, particularly when inserting or removing the plug to or from rotating lock type power outlets.

•Wipe off dust that is stuck to the power plug and terminals. When you insert the power plug into a power outlet or insert a cable into the product or a computer, insert it firmly.

•When you insert or remove the AC adapter or cable into/from the product, insert or remove them straight into/from the connection terminal without applying excessive force, such as by pulling on them. •If the connectors of the AC adapter or cables are deformed, such as by being bent, stop using them immediately. Do not use

them with the deformation restored. ng so might short-circuit the power terminal or LAN connection terminal and cause fire, burns, injury, or electric shock. • Always remove the power plug from the power outlet, and the cables from the product and computer when not using them.

such as water (drinking water, sweat, seawater, urine of pet animals, etc.) gets on the product. Remove the power plug from the power outlet and the cables from the product and computer before cleaning.

## **CAUTION**

■ Using the product near medical equipment or in medical institutions

●If skin problems develop from using the AC adapter, immediately stop using it and consult a doctor. ne use of the product might cause itching, rashes, eczema, or other sympt For an explanation of the materials used for various parts of the product, see "I ist of materials

•If you need to use electronic medical equipment other than implantable cardiac pacemakers or implantable cardioverter-defibrillators outside medical

institutions such as treating at home, consult the relevant electronic medical equipment manufacturer for effects on the equipment by radio waves. The radio waves from the product might have harmful effects on the operation of electronic medical eq • If there is any chance that the distance between the product and a person using an electronic medical device may become less than 15 cm, such as if they cannot freely move around, set the product in advance not to emit radio waves (such as by turning off the power, etc.). 🕊 mity may be equipped with electronic medical equipment such as an implantable cardiac pacemaker or an impla

| <speed 5g="" home="" l12="" main="" unit="" wi-fi=""></speed>                      |                                                                                                |  |  |  |
|------------------------------------------------------------------------------------|------------------------------------------------------------------------------------------------|--|--|--|
| Exterior case                                                                      | PC resin / printing                                                                            |  |  |  |
| Top plate                                                                          | PC resin                                                                                       |  |  |  |
| Update button                                                                      | PC resin                                                                                       |  |  |  |
| Mode button                                                                        | PA resin                                                                                       |  |  |  |
| WPS button                                                                         | PC resin                                                                                       |  |  |  |
| Bottom cover                                                                       | PC resin                                                                                       |  |  |  |
| SIM cover                                                                          | TPC resin                                                                                      |  |  |  |
| Exterior case (inside SIM cover)                                                   | PC resin                                                                                       |  |  |  |
| USB connection terminal                                                            | LCP resin, stainless steel / tin plating                                                       |  |  |  |
| LAN connection terminal                                                            | PBT resin, phosphor bronze / gold plating                                                      |  |  |  |
| Power terminal                                                                     | ABS resin, PBT resin, phosphor bronze / silver plating, copper-titanium alloy / silver plating |  |  |  |
| <speed 5g="" ac="" adapter<="" home="" l12="" td="" wi-fi=""><td>&gt;</td></speed> | >                                                                                              |  |  |  |
| AC adapter casing                                                                  | PC                                                                                             |  |  |  |
| Power plug (terminal)                                                              | Brass / nickel plating                                                                         |  |  |  |
| DC cable                                                                           | PVC                                                                                            |  |  |  |
| DC plug (resin part)                                                               | PVC                                                                                            |  |  |  |
| DC plug (terminal)                                                                 | Brass / nickel plating, PBT                                                                    |  |  |  |

Do not apply excessive force to the product during use. Be sure not to put the product into a tightly packed bag or place a heavy object on the product in a bag.

Also, keeping a cable connected to the power terminal or the LAN connection terminal might damage the connector resulting in a malfunction. Such damage and malfunction are not covered by the warranty, even if there is no external damage. • Do not use the product in extremely hot, cold or humid places.

Do not use in places subject to lots of dust or vibration. Doing so might cause a malfunction.

(Use within an ambient temperature range of 0°C to 40°C and humidity range of 10% to 90%.)

• Clean the power terminal and LAN connection terminal with dry cotton swabs, etc., every now and then. Soiled terminals  $might \ cause \ poor \ connection. \ Do \ not \ apply \ strong \ force \ when \ cleaning \ the \ connection \ terminal \ to \ prevent \ deformation.$  Clean the product with a soft dry cloth (such as the type used for eyeglasses). Forceful rubbing with a dry cloth may scratch the main unit. The main unit may be stained if splashes or smears are left on the surface. Wiping the product with alcohol,

thinner, benzene, detergent, etc., may also erase the printing on the outer casing or cause failures. Wiping the product with disinfectant, antibacterial sheets, etc., may also erase the printing on the outer casing or cause failures. Use as far away as possible from landline phones, TVs and radios. Use nearby might affect them. • The product may become warm during data communication etc., depending on the situation, but this is not abnormal.

• Do not place near corrosive chemicals or in places where corrosive gas is generated. Doing so might cause a malfunction. • Do not use the product if you can hear thunder outside. Doing so might risk lightning strikes and electric shock. • Be sure to use only the specified AC adapter. Use of a non-specified AC adapter might cause a malfunction. Do not put the product in a cooking apparatus, such as a microwave oven or a pressure vessel. Doing so might cause a malfunction.

The customer is not allowed to disassemble, modify or repair the product. Doing so might cause a malfunction. Modification of the product is in violation of the Radio Law and Telecommunications Business Act. • Do not allow any part of your body, such as your fingers, or conductive foreign objects (metal fragments, pencil leads, etc.) to come into contact with or get inside of the power terminal, the LAN connection terminal, or USB connection terminal, to avoid

a short-circuit. Doing so might cause a malfunction. If a foreign object accidentally gets into the product, please contact the telecommunications carrier to whom you are subscribed.

Do not splash liquid such as water on the product. Also, never use in humid places such as bath areas, or use with wet hands. Doing so might cause a malfunction due to short-circuit or corrosion of electronic circuits. • Malfunctions caused by wetting with water or humidity are not covered by the warranty and charges will be incurred for

repairs. Please contact the telecommunications carrier to whom you are subscribed  $oldsymbol{ iny}$  In the event that the product gets wet while in use, immediately remove the power plug of the AC adapter.

• Using the product while it is covered with bedding might cause a malfunction. • When connecting the AC adapter or a computer, insert/remove the plug or connector straight to/from the terminal. Make sure of the orientation of the connector is correct. Unless it's correct, it might cause a malfunction Do not store the product in places subject to direct sunlight (e.g. in a car), places that get hot, places that get extremely cold,

Do not place the product on an unstable or inclined platform. Dropping the product might cause a malfunction. Do not exceed the rating of a power outlet or wiring device when using the product, for example, by plugging too many lines

## • Do not forcefully press, hit or intentionally subject the product to strong impact. Doing so might cause scratching or damage.

and in humid or dusty places. Doing so might cause a malfunction.

 Do not forcefully press your fingernails, sharp objects or hard objects against the buttons. Doing so might cause scratching or • Do not remove the label, on the bottom of the product, on which is printed the IMEI and shows the "Technical Conformity

Mark @" that proves that the product and the communication module that you are using conform to the Radio Law/ Telecommunications Business Act. • Never use this product when it has been modified. Use of a modified device violates the Radio Law and Telecommunications Business Act. The product has received a technical standards conformity certification for specified wireless equipment based on the Radio Law and a technical standards conformity approval based on the Telecommunications Business Act, and as proof, you can

check the "Technical Conformity Mark \* "which is shown on the label on the bottom of the product. If the screws of the product are removed and modifications are made to the internal components, the certification of conformity with technical regulations will become invalid. Never use the product without the valid certification. Doing so

violates the Radio Law and Telecommunications Business Act. • Take care not to place magnetized items such as magnetic cards, speakers and TV sets near the product, as it might cause malfunction. Putting a strong magnetic field close to the product might cause false operation. • Do not place magnetic cards, such as cash cards, credit cards, and prepaid cards near the product. Doing so might erase the

· When suddenly brought into a warm place from a cold place, or when in a humid location, or when used where temperature suddenly changes (e.g. near the air discharge port of an air conditioner), water droplets (i.e. condensation) sometimes are formed inside the product. Note that when used under conditions such as this, the humidity might cause corrosion or a fault. Note that applying excessive force to the LAN connection terminal while connected to an external device may cause damage. Normally, close the SIM cover of the SIM card slot while the product is used. Using the product while the SIM cover of the SIM card slot is not closed might allow dust, water, or other foreign objects to get inside and cause a fault. If a foreign object accidentally gets into the product, unplug the power plug from the power outlet, and then contact the telecommunications carrier to whom you are subscribed.

• Do not allow liquids, metal objects, or other foreign objects to get inside the SIM card slot on the product. Doing so might cause a malfunction. If a foreign object accidentally gets into the product, unplug the power plug from the power outlet, and then contact the telecommunications carrier to whom you are subscribed. Do not subject the product to strong impact, such as by dropping it, throwing it, or stepping on it. Doing so might cause a

· Do not place the product directly on a sandy beach, etc. Sand etc. might get inside the product causing a malfunction. If a foreign object accidentally gets into the product, unplug the power plug from the power outlet, and then contact the telecommunications carrier to whom you are subscribed. Do not wrap the cord of the AC adapter around the AC adapter itself. Also, do not forcibly bend the connection part of the AC

adapter's plug and cord. Do not place heavy objects on the cords of the adapter, and do not apply excessive force, such as by Hold the power plug of the AC adapter when removing the power plug from an outlet. If you pull the cable, the cable might be damaged. · Plug the AC adapter into a power outlet in a location where you can easily unplug the power plug so that you can immediately turn off the power if anything abnormal occurs.

furnishings (vases, glasses, etc.) when you move the product. · When you install the product, do not stretch the cable of the AC adapter so it is very tight. Doing so might result in injury if you or your pets trip on the cable. Also, if the cables are pulled out of the product or the power outlet, the product might overturn or fall and cause a malfunction.

• Be aware of the surroundings when installing the product. Be careful that the AC adapter and cables do not catch on your

heavy objects on the cable's cord, and do not apply excessive force, such as by pulling it. Doing so might cause a malfunction. Hold the plugs when unplugging them from the product or computer. If you pull the cable, the cable might be damaged. ■ About the SIM card Do not apply excessive force when removing or inserting the SIM card. Be careful not to apply excessive force when inserting

 You are responsible for any damage caused by inserting the SIM card into some other IC card reader/writer, etc. Do not put stickers, etc. on the SIM card. • Do not insert a SIM card that is in a conversion adapter. Doing so might cause a fault. · Do not damage the SIM card by using it in a hot place, dropping it into fire, contacting the metal parts with foreign objects,

subjecting it to impact, bending, loads, or liquids, etc. Doing so might cause loss of data or a malfunction Copyrights and rights of portrait · You are not allowed, without the copyright holder's permission, to copy, distribute, publish, or modify the whole or parts of data acquired using this product, such as by internet download, when that data is protected by third-party copyright, except for copying or quoting for personal use as recognized by copyright law. In addition, do not use or modify portraits or names

■ Backup content that is in the product Please back up important content recorded or downloaded on the product to an outside source. Content recorded to memory on the product sometimes disappears or is altered by unexpected factors, such as static electricity or a fault, repair,

## About Wireless LAN (Wi-Fi®) Functions

of other individuals without their consent, as it might infringe on rights of portrait

1. Before using this product, make sure that "other wireless stations" are not in operation nearby.

About the Ethernet cable (commercially available)

the card into the product you are using.

• The wireless LAN (Wi-Fi\*) function of the product conforms to domestic wireless standards in Japan, and has been certified. • The 2.4GHz band used by wireless LAN (Wi-Fi®) devices is used by various other devices. For this reason, the communication speed and connectable range may be decreased, or disconnection may occur, due to interference from other devices

• Do not use this product in places where electromagnetic waves are generated or near electric products, AV and OA equipment, or other magnetized devices. • Subjecting this product to magnetic or electrical noise might increase noise and prevent it from performing communications. (This

product is particularly susceptible to noise when it is used near a microwave oven.) Using this product near a TV, radio or similar appliance might cause reception interference and disrupt TV images • Searching might not be successful if there are multiple wireless LAN (Wi-Fi®) access points near the product or if the same channel is being used. • The communication speed and connectable range vary depending on the distance between communication devices, obstacles and the

### devices that are connected. ■ 2.4GHz band precautions

Wireless LAN (Wi-Fi®) function of this product uses 2.4GHz band. In this frequency band, other similar wireless stations, in-plant wireless stations for mobile unit identification that require a license to use, such as factory production lines, specific small power wireless stations that do not require licenses, amateur wireless stations (collectively called "other wireless stations" from here on) are operated in addition to home electrical appliances such as microwave ovens, devices for industrial, scientific and medical devices.

2.In the event that instances of radio wave interference have occurred between this product and "other wireless stations", immediately either relocate this product or stop operation of the device (stop the emission of radio waves). 3. If you are unclear on any points or are troubled by anything, contact the telecommunications carrier to whom you are subscribed. The connections between this product and all other wireless LAN (Wi-Fi®) devices have not been confirmed.

Therefore, connections with all wireless LAN (Wi-Fi®) devices are not guaranteed. Although the product's security functions that serve as a measure of security during wireless communicating conform to the standard  $specifications of wireless\,LAN\,(Wi-Fi^*), they may not offer enough security, depending on the usage environment and settings.\,Be careful$ when doing data communication using the wireless LAN (Wi-Fi®) function Wireless LAN (Wi-Fi®) has the advantage that it can be freely connected anywhere within the radio wave range, as it uses radio waves for

exchanging information. At the same time, there is a risk that a malicious third party may obtain unauthorized access if security settings have not been configured. You are recommended to configure security settings before using wireless LAN at your discretion and responsibility.

The Company assumes no responsibility for leakage of data or information that may occur during wireless LAN (Wi-Fi®) communication.

Wireless LAN (Wi-Fi®) function of this product uses 2.4GHz frequency band. Wireless LAN (Wi-Fi®) function: 2.4DS/OF4

This product uses the 2.4GHz band. DS-SS, OFDM, and OFDMA are used as the modulation schemes. The interference distance is about 40 m or less. 2.4 DS/OF 4 

2.4: Indicates a wireless device that uses the 2.4GHz band. DS/OF: Indicates the DS-SS, OFDM, and OFDMA modulation schemes. Indicates the expected interference distance is 40 m or less. ■■■: This means that the product uses all frequency bands and is capable of avoiding the frequency

W52 (5.2 GHz band / 36, 40, 44, 48 ch)

• If you are using this product in the 2.4GHz band, you are recommended to set the channel setting to either CH1, CH6, or CH11 to mitigate interference and increase frequency use efficiency. This does not apply when you must use a setting other than the recommended CH1, CH6, or CH11 to avoid system interference other than wireless LAN (Wi-Fi®)

(Refer to "8-4 Wi-Fi設定(Wi-Fi Settings)" in "取扱説明書 詳細版(Full Instruction Manual)" (Japanese) for how to set up user channels.)

W56 (5.6 GHz band / 100, 104, 108, 112, 116, 120, 124, 128, 132, 136, 140, 144 ch)

band for mobile device identification equipment

**■** 5GHz band precautions Wireless LAN (Wi-Fi®) function of this product uses 5GHz band. Using the 5.2 GHz band outdoors is prohibited by the Radio Law (the product is The channels used on the product are as follows

J52 W52 W53 W56

IEEE802.11a/n/ac/ax

environments, but it may interfere with reception if it is used near a radio or elevision receiver. Read the instruction manual to use the device correctly.

The product complies with the Harmonic Current Regulations IIS C 61000-3-2

### ■ PIN code

• To prevent unauthorized use of the SIM card by a third party, you can set the product to require a PIN code entry every time the

· If the PIN code is incorrectly entered three times consecutively, the PIN code will be locked. You can unlock the PIN code using a PIN lock cancellation code (PUK code).

• The PIN code is "1234" and entry is set to "Disable" at the time of purchase. You can change the PIN code to any four- to eight-digit number, and set entry to "Enable" as necessary.

### of the plastic card on which your SIM card is attached. After entering the PIN lock cancellation code (PUK code), you need to set a new PIN code

• If the PIN lock cancellation code (PUK code) is incorrectly entered ten times consecutively, contact the telecommunications carrier to

 Because the product is designed to be constantly connected to the internet, it may communicate data automatically sometimes • If various settings are done on the product, communications are done via internet connections, which require a fee for data

Main Unit Approx. 101 (W)  $\times$  179 (H)  $\times$  99 (D) mr

| adapter           |                                                                                     |  |
|-------------------|-------------------------------------------------------------------------------------|--|
|                   | 100 VAC 50/60 Hz 1.0 A                                                              |  |
| ut                | 12 VDC 2.5 A                                                                        |  |
| cal dimensions    | Approx. 38 (W) $\times$ 58 (H) $\times$ 92 (D) mm (cable is approximately 2 m long) |  |
| ht                | Approx. 150 g                                                                       |  |
| ating environment | Operating temperature range: 0°C to 40°C                                            |  |

lowever, the following OSs are supported during Ethernet

l), 10.14 (Intel), 10.13 (Intel), 10.12 (Intel), OS X 10.11 (Intel), 10.10 Android (11/10/9/8.1/8.0/7.1/7.0/6.0/5.1/5.0) supporting: ntel). 10.9 (Intel) Japanese versions. The following web browsers are Google Chrome available when performing settings in Quick Setting Web. o, the supported products include the following OS pre-installed

Windows® 8.1 supporting:

iOS (14/13.2/13.1/13.0/12.4/12.3/12.2/12.1/12.0/11.4/11.3/11.2/ 11.1/11.0) supporting: oducts, or products which are guaranteed by manufacturers to use with the following OSs. (Self-made computers are not supported.) (As iPadOS (14.x/13.x) supporting

To request repairs (for au contracts)

rranty have repairs done for a fee.

he warranty period is one year from the date a customer purchases • Do not forcibly bend the connection part of the cable's plugs and the product or the computer. Furthermore, do not place • Keep a backup of the content of the memory, because it may be lost during repairs. The Company bears no responsibility for any damages or lost profits resulting from altered or lost contents.

• Re-used parts that meet the Company's quality standards may be used to make repairs. The au device you have being using, which is returned through the replacement mobile phone delivery service, is reused as a replacement device after being repaired. Also, device parts replaced

Because of this, they cannot be returned to the customer.

engineering, reverse compiling, or reverse assembly) or repaired outside of the Company's officially authorized repair centers, then it may no longer be covered by warranty and repairs may be refused. • The internal battery is a consumable part so it is not covered by

• If this product is manipulated, modified, or analyzed (including

• Accessories, which are separate from the product's main unit, are not covered by warranty for free repairs. Performance parts for repair Company will retain performance parts for repair of the Speed

### These services may change without advance notice About the SIM card The SIM card is lent to you by the telecommunications carrier to

Ni-Fi HOME 5G L12 main unit and Speed Wi-Fi HOME 5G L12 AC whom you are subscribed. adapter for 4 years after discontinuation of production. "Performance parts for repair" refers to parts required for maintaining the functions

### Eclipse Public License (EPL). Refer to the WiMAX Support Information website for details. /www.necplatforms.co.jp/support/wimax/l12/index.html (in Japanese only)

The product and packaged items may be subject to the application of the Foreign Exchange and Foreign Trade Act and other related laws and regulations in Japan. In addition, the Export Administration Regulations (EAR) of the United States may be applicable. In cases of exporting or re-exporting the product and packaged items, customers are requested to follow the necessary procedures at their own

• Windows is a registered trademark or trademark of Microsoft Corporation in the United States and /or other countries.

Internet Explorer and Microsoft Edge are trademarks or registered trademarks of Microsoft Corporation in the United

in the United States and /or other countries.

Mac, macOS, OS X, iPadOS, iPad, iPhone, iPod, iPod touch, and Safari are trademarks of Apple Inc. registered in the United States and /or other countries.

• The iPhone trademark is used under license from Aiphone Co., Ltd.

### • Intel is a registered trademark or trademark of Intel Corporation omitted in this manual

## For au contracts

| General information (9:00 to 20:00)      | No prefix <b>157</b> | Free Call 0077- |
|------------------------------------------|----------------------|-----------------|
| Theft, loss, and malfunction information | No profix 112        | <b>E</b> 0077   |

### Advice on malfunctions and replacement phone delivery services

Please contact the WiMAX operator to whom you are subscribed.

and battery chargers at stores bearing the mobile recycle network logo (2) regardless of brand and manufacturer to protect the environment and reus

OKINAWA CELLULAR TELEPHONE COMPANY Manufactured by: NEC Platforms, Ltd.

• Keep the product out of the reach of babies and infants

Do not heat the product or throw it into a fire

**⚠** WARNING

• If you are wearing any electronic medical equipment, contact the manufacturer or retailer of the electronic medical equipment for information about the possible effects of radio waves.

**CAUTION** Do not discard the product together with regular trash.

/!\ WARNING Do not use the AC adapter or cables if their cables become damaged

Do not short-circuit the DC plug while it is connected to a power outlet, also do not short-circuit the connection terminal while it is connect to the product or a computer. Also, do not allow the DC plug or connection terminal to touch your hands, fingers, or any part of your body. Do not place heavy objects on the cable of the AC adapter or cables, and do not apply excessive force to the cables, such as by pulling them.

Do not use a voltage converter (such as an overseas travel power converter) with the AC adapter.

•Use the specified power supply and voltage. Ising the wrong power supply or voltage might cause fire, burns, or electric shock. C adapter: 100 VAC (connect only to a household AC power outlet)

When you remove the power plug from the power outlet, or remove a cable from the product or a computer, do not apply excessive force by pulling on the cord of the AC adapter or the cord of the cable; hold the connector or the power plug of the AC adapter when pulling them out.

•Immediately remove the power plug from the power outlet and the cables from the product and the computer if any liquid,

# Do not touch the AC adapter continuously while it is connected to the power outlet.

## **A** CAUTION •Be careful of the cut edge, so you do not injure your fingers or other body parts, when handling the SIM card.

**!** WARNING 🜒 if you have electronic medical equipment such as an implantable cardiac pacemaker or an implantable cardioverter defibrillator, 🕡 use the product 15 cm or more away from the implant at all times.

## •Follow the instructions given by the respective medical institution regarding the use of the product on their premises.

# These precautions are provided to prevent a fault and ensure that performance can be fully demonstrated. Thoroughly read these

\* Compliant because power consumption is less than 75 W.

About the PIN code

You also need to enter a PIN code when setting whether the PIN code entry is required

### If you set the PIN code to "Enable", be sure to change the PIN code to your own number before using the product. ■PIN lock cancellation code (PUK code)

• In case the PIN code is locked, you can unlock it by entering the PIN lock cancellation code (PUK code). • The PIN lock cancellation code (PUK code) is an eight-digit number preset at the time of purchase, which is printed on the back side

## • The "PIN code" is not reset by initializing the product.

ecautions on data communication costs

# Power supply kimum is about 20 W ating environment

ommunication methods PA/WPA2-PSK (TKIP/AFS) PA3-SAE(AES)

|                                                                                                    | Maximum number of                                        | Wi-Fi®: Maximum 40 devices'™/wired LAN: Maximum 2 devices                           |  |
|----------------------------------------------------------------------------------------------------|----------------------------------------------------------|-------------------------------------------------------------------------------------|--|
| simultaneous connections                                                                                   |                                                          |                                                                                     |  |
|                                                                                                    | * 20 devices in 2.4GHz band and 20 devices in 5GHz band. |                                                                                     |  |
|                                                                                                    | ■ AC adapter                                             |                                                                                     |  |
| Input 100 VAC 50/60 Hz 1.0 A                                                                               |                                                          | 100 VAC 50/60 Hz 1.0 A                                                              |  |
| Output12 VDC 2.5 APhysical dimensionsApprox. 38 (W) × 58 (H) × 92 (D) mm (cable is approximately 2 m long) |                                                          | 12 VDC 2.5 A                                                                        |  |
|                                                                                                    |                                                          | Approx. 38 (W) $\times$ 58 (H) $\times$ 92 (D) mm (cable is approximately 2 m long) |  |
| Weight Approx 150 g                                                                                        |                                                          | Approx 150 g                                                                        |  |

Operating humidity range: 10% to 90% (with no condensation) s product can be used on OSs, such as Windows<sup>®</sup>, Mac, and Linux, Windows<sup>®</sup> 10 supporting t comply with the TCP/IP protocol stack (use limited to Japanese

6) version and/or 64 bit (x64) version, and macOS 11 (Intel), 10.15

Vindows® 10. Windows® 8.1 (SP1 and later) Japanese version, 32 bit

### store of purchase, date of purchase and other necessary details filled on the warranty card, and be sure to keep it in a safe place. Repair and Delivery Support (for au contracts)

au devices. This service provides expanded coverage for various roubles, such as malfunction, theft, or loss. See the au website for details on these services and monthly fees. https://www.au.com/mobile/service/kosho-funshitsu/ (in Japanese only Membership applications are accepted only when purchasing ar

• A cancelled membership cannot be renewed until you purchase

nembership status in Repair and Delivery Support passes to the

macOS 11/10.15/10.14/10.13/10.12/OS X 10.11/10.10/10.9 supporting:

another au device. • If you change models or purchase more devices, then only the most recently purchased au device is covered by this service. If ownership of an au device is transferred or inherited, then

### • If you purchase a new au device, such as by changing models of purchasing more devices, then membership in Repair and Delivery Support is automatically cancelled for the au devices you used

whom you are subscribed. In case of loss or damage, the card will

### be replaced at your expense. When a malfunction is suspected, or in case of theft or loss, contact the telecommunications carrier to

of the product. is product includes software licensed under GNU General Public License (GPL) and/or GNU Lesser General Public License (LGPL). The

user can obtain the source code of such software, and copy, distribute and modify the software according to the GPL, LGPL, and/or

responsibility and cost. Please contact the Ministry of Economy, Trade and Industry of Japan or the Department of Commerce of the

### • Google, Android, Google Chrome, and Google Play are trademarks or registered trademarks of Google LLC. • Wi-Fi®, Wi-Fi Alliance®, WPA™, WPA2™, WPA3™, Wi-Fi Protected Setup™ and their logos are trademarks or registered trademarks of Wi-Fi Alliance

## ■ Customer Center (open year round/toll free calls)

| Theft, loss, and malfunction information (open 24 hours)       | No prefix <b>113</b> | Free Cell 0077-7-113         | 0120-925            |  |  |
|----------------------------------------------------------------|----------------------|------------------------------|---------------------|--|--|
| Repair and Delivery Support Center (open year round/toll free) |                      |                              |                     |  |  |
| vices for members of Repair and Delivery Support)              | From au mobile phoi  | nes/other than au mobile pho | nes/landline phones |  |  |

## For contracts with WiMAX operators other than au

valuable resources.

This device is a class B device. This device is intended for use in domest

December, 2021, 1st Edition Sold by: KDDI CORPORATION.

• "QR Code" is a registered trademark of DENSO WAVE INCORPORATED. Other company names, brand names, service names and so on are trademarks or registered trademarks of their respective owners. Furthermore, the ® mark and the TM mark may be

From other than au mobile If the number on the left From au mobile phones phones/landline phones does not connect 0120-977-033 7-7-111

0120-925-919 (9:00 to 20:00)

nonthly membership in an after service system "Repair and elivery Support" is available to ensure long-term reliable use of